# **Subscribe Now - Magento 2 Subscribe Now - Combine Order**

- Pre-requisites
- Installation
- Backend Configuration (Admin side)
- Support
- Additional Services

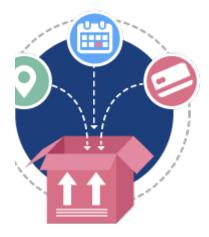

## Pre-requisites

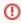

To use Subscribe Now - Combine Order Add-on extension, you will require Subscribe Now extension installed and configured. If you do not have Subscribe Now extension then please click here to purchase it. This add on require latest subscribe now extension version 200.0.0 and above. If you are using extension version below 200.0.0 then please download latest version from your MageDelight account and perform data migration. Please find extension migration steps from here.

#### Installation

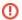

Before installing the extension, please make sure to Backup your web directory and store database

- Unzip the extension package file into the root folder of your Magento 2 installation.
- Connect to SSH console of your server:
  - Navigate to the root folder of your Magento 2 setup
  - Run command as per below sequence,

php -f bin/magento setup:upgrade

php -f bin/magento module:enable Magedelight\_SubscribenowMergeOrder

php -f bin/magento setup:static-content:deploy

- Flush store cache
- log out from the backend and log in again

## Backend Configuration (Admin side)

| Merge Order Settings                     |                                                                                                    |
|------------------------------------------|----------------------------------------------------------------------------------------------------|
| Enable Merge Order<br>[global]           | Yes ▼                                                                                                    |
| Validate Qty<br>[global]                 | No  Validate Product Qty When Combining multiple profiles into single order?                                                                                                    |
| Fail Order if Fail Addtocart<br>[global] | When adding product to cart from Multiple Subscription, if any subscription item is failed to add to cart for any reason like out of stock or something, Should system fail all the subscriptions or it should fail only that specific subscription and go ahead with other subscription |

- Enable Merge Order: Set Yes, to enable order merger functionality for your store if customer has multiple subscription profile and it generates orders on same day. It will merge only if subscription date, shipping address, payment methods are common for all the profiles.
- Validate Qty: Set Yes, if you want to Validate Product Qty when combining multiple profiles into single order. If set to No, it will not restrict
  product quantity while combining multiple subscription profiles.
- Fail Order if Fail Addtocart: Set Yes, if you want to fail the order when adding product to cart from multiple subscription and any subscription item is failed to add to cart for any reason. For example, out of stock, etc. Should system fail all the subscriptions or it should fail only that specific subscription and go ahead with other subscription?

## **Support**

Click here to raise a support ticket using your MageDelight account.

#### **Additional Services**

Click here to get the customized solution for this extension.

Thank you for choosing MageDelight!